## *Wireless Controller for use with Nintendo Switch™ (#70221) Firmware Update Instructions*

**IMPORTANT: Make sure the controller is fully charged before proceeding with this update.**

Step 1: Download the firmware update file by going to [www.verbatim.com/support.](https://www.verbatim.com/index/support.php?lang_id=1&cat=5428&action=supportitems&pid=61534) Under "What Verbatim product do you need help with?" select "Gaming." Under "Gaming," click the "+" sign next to "Nintendo Switch™ Accessories" and select "Nintendo Switch™ Controllers." Click the file labeled "Firmware Upgrade – Wireless Controller for use with Nintendo Switch™ – Black" to start the file download. Once the file is downloaded, open your "Downloads" folder and double click the file.

**Step 2:** Run the update file. The below screen will appear (the "Update Firmware" button will be greyed out):

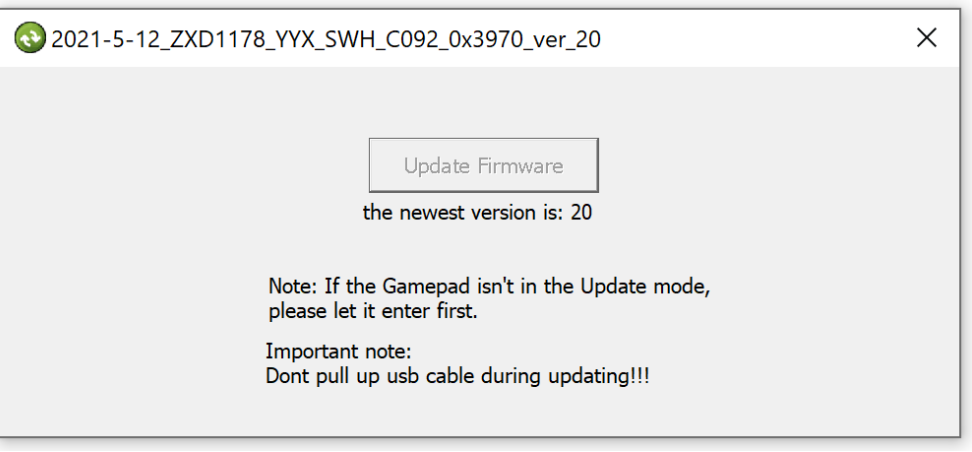

**Step 3:** Plug the included USB-A to microUSB cable into the controller. Push down on the LEFT joystick and hold.

**Step 4:** While holding down the joystick, plug the cable into your computer. Once the controller is successfully connected, the "Update Firmware" button will become clickable (example shown below):

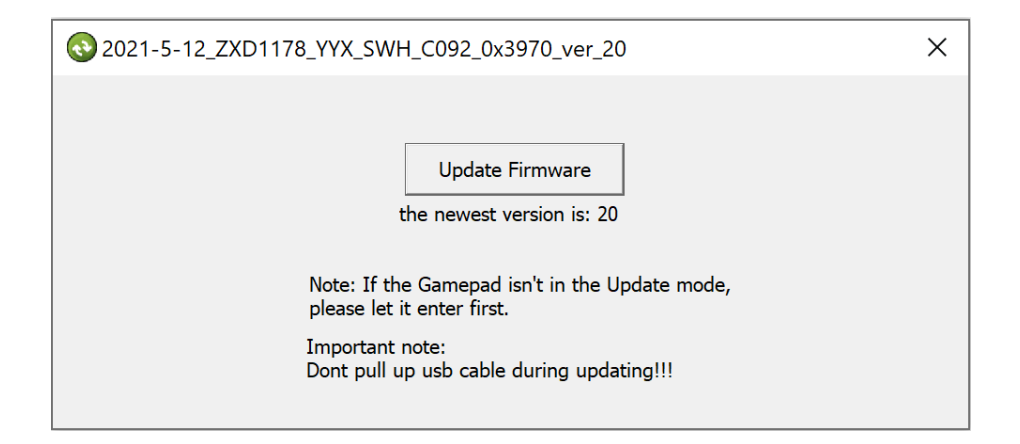

**Step 5:** While continuing to hold the joystick down, click "Update Firmware." Once the update is complete, the pop-up message "Update Success!" will appear (example shown below). You can now release the joystick and disconnect the controller from the computer.

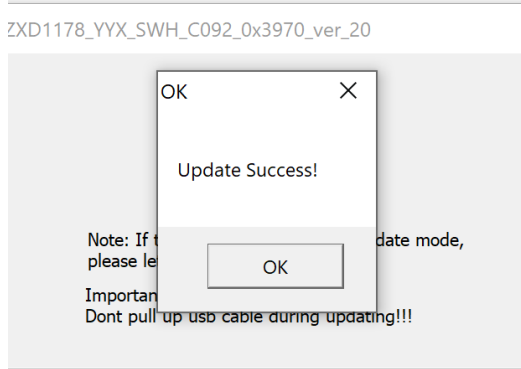

**Step 6:** Your controller has now been updated and is ready for use!